*2.5 inch HDD module / 2,5 Zoll HDD-Modul /*  2.5 インチ HDD モジュール

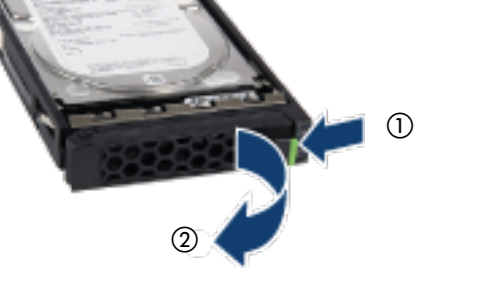

- ► Schieben Sie das HDD/SSD-Modul vorsichtig bis zum Anschlag in den freien Einbauplatz  $(3)$ .
- Verrieglungsmechanismus einrastet ます ④ 。

ständig in Pfeilrichtung, bis der

d.

- 
- ► Press the green tab of the locking lever to the left to release the locking mechanism  $\circled{1}$ .
- ► Pull the handle of the HDD/SSD module fully in the direction of the arrow  $(2)$ .
- ► Push the HDD/SSD module carefully into the empty slot until it stops G.
- ► Schwenken Sie den Griff voll-► Push the handle as far as it will go in the direction of the arrow until the locking mechanism engages  $\circled{4}$ .
- ► Drücken Sie die grüne Lasche des Verriegelungshebels nach links, um ► ロックレバーの緑色のタブを左 へ押し、ロック機構を解除しま す①。
	- ▶ HDD/SSD モジュールが止まる まで、注意して空のスロットに 押し込みます ③。
	- ▶ しっかりロックされるまで、矢印 の方向にハンドルを完全に押し
- den Verriegelungsmechanismus zu lösen <sub>(D.</sub> ► Schwenken Sie den Griff des HDD/SSD-Moduls vollständig in Pfeilrichtung 2. ► HDD/SSD モジュールのハンド ルを矢印 ② の方向に完全に 引き出します。
- $\overline{\mathbf{i}}$  The server can be operated<br> $\overline{\mathbf{i}}$  with  $4/8/10.2$  5-inch bot-plug with 4/8/10 2.5-inch hot-plug HDD/SSD modules or with up to four 3.5-inch hot-plug HDD modules.
- $\begin{array}{|c|c|} \hline \mathbf{i} & \text{Der Server kann mit } \\ \hline \mathbf{1} & \text{4/8/10 Hot-Plua-HDE} \end{array}$ 4/8/10 Hot-Plug-HDD/SSD-Modulen der Baugröße 2,5 Zoll oder mit bis zu vier Hot-Plug-HDD-Modulen der Baugröße 3,5 Zoll betrieben werden  **̄ i** ̄ サーバは、最大 4/8/10台<br> ̄ i ̄ の 2.5 インチホットプラグ の 2.5 インチホットプラグ HDD/SSD モジュール、 または 4 台の 3.5 インチ ホットプラグ HDD モジュ ールを使用して運用でき ます。

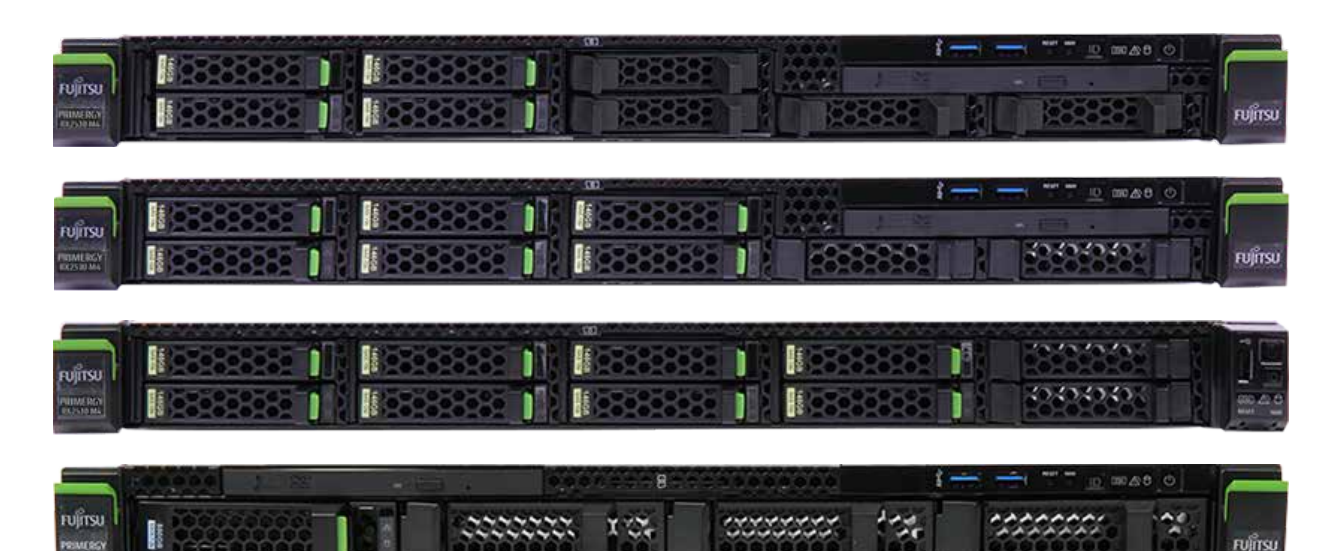

- **i** Das Netzteil stellt sich automatisch auf eine<br>Netzspannung im Bereich von 100 V bis 240 Netzspannung im Bereich von 100 V bis 240 V (Platinum) oder 200 V bis 240 V (Titanium) ein.
- ► Schließen Sie das Netzkabel an das Netzteil des Servers an.
- ► Schließen Sie das Netzkabel an eine Schutzkontaktsteckdose des hausinternen Stromversorgungsnetzes oder an eine Kaltgeräte-Steckdose der Steckdosenleiste im Rack an.
- **i この電源ユニットの電圧は、100V-240V(Platinum)**<br> **i** または200V-240V(Titanium)の主雷源雷圧の範囲 または200V-240V(Titanium)の主電源電圧の範囲 内で自動設定されます。
- ▶ 電源コードをサーバの電源ユニットに接続します。
- ▶ 電源コードを屋内に設置された主電源のコンセントまた は、ラックの電源タップに接続します。

*Front side*  $ID$   $B \wedge B$ f Video connector VGA (optional) 20202020  $\circledD$ (8) USB 2.0 connecto

 $^\circledR$ 

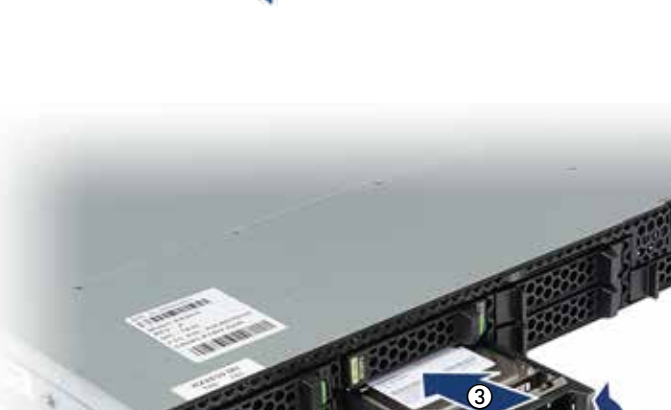

 $\circledcirc$ 

**| i | 接続する一部のデバイ**<br>| **i** | スには、特殊なソフトウ angeschlossenen Geräte benötigen Sie spezielle Software (z. B. Treiber). Lesen Sie dazu bitte die Dokumentation für das entsprechende Gerät.

> 背面 (1) USB 3.0 コネクタ **② OCP (オプション)** c Management LAN コネクタ d Shared LAN コネクタ (5) LAN コネクタ (6) ビデオコネクタ (青色)

► Connect the power cord to the server power supply unit.

 $\widehat{G}$ 

► Connect the power cord to a grounded power outlet in the inhouse power supply network or a power outlet of the socket strip in the rack.

(optional, versch. Varianten) 3 Management-LAN-Anschluss (4) Shared LAN-Anschluss

You can secure the powers cord in a cable clamp to ensure that the insulated connectors cannot be disconnected from the server accidentally.

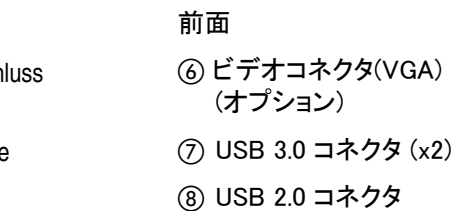

(optional)

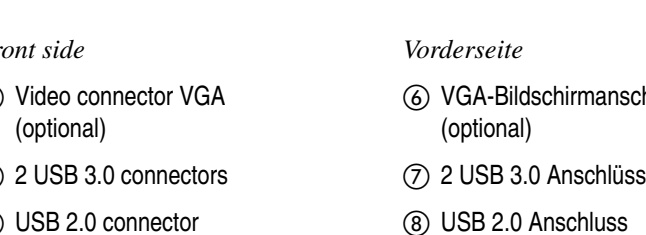

Sie können die Netzkabel mit Kabelklemmen sichern, um<br>I zu vermeiden, dass die Stecker versehentlich aus dem zu vermeiden, dass die Stecker versehentlich aus dem Server gezogen werden.

ケーブルクランプで電源コードを固定すると、電源 コードがサーバから外れることを防げます。

for the connected device.

スには、特殊なソフトウ ェア(ドライバなど)が必 要です。 接続しているデバイスの マニュアルを参照してく ださい。

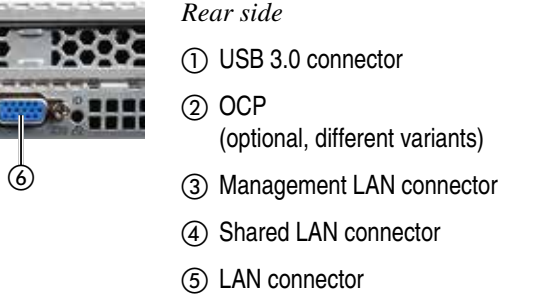

f Video connector (blue)

The additional connectors available on your server depend on the options and expansion cards installed. The standard connectors are marked with symbols,

and some are color-coded.

*Rückseite*

 $(2)$  OCP

a USB 3.0 Anschluss

e LAN-Anschluss

サーバには、オプション・拡張カー ドに応じて追加コネクタがありま す。標準コネクタには、記号が付い ており、色分けされているものもあ ります。 Welche zusätzlichen Anschlüsse an Ihrem Server verfügbar sind, hängt von den eingebauten Optionen bzw. Erweiterungskarten ab. Die Standardanschlüsse sind durch Symbole, einzelne Stecker sind auch

You require special software (e.g. drivers) for some of the connected devices. Refer to the documentation  $\overrightarrow{\mathbf{i}}$  Für einige der

f Bildschirmanschluss (blau)

farblich gekennzeichnet.

For details of usage of the cable clamps, refer to the

- Please follow the instructions in the "Safety Notes and Regulationes" manual and the information on warranty regulations in the section "Safety / Eco / Warranty" on the Fujitsu manuals server (*http://manuals.ts.fujitsu.com*).
- **•** Alle Handbücher zu PRIMERGY-Hardware und ServerView-Software finden Sie auf dem Fujitsu-Manualserver unter:
- **•** Das komplette PRIMERGY-Dokumentationspaket können Sie auch als DVD-ISO-Image herunterladen unter: *ftp://ftp.ts.fujitsu.com/images/serverview/manuals*
- operating manual on the Fujitsu manuals server (*http://manuals.ts.fujitsu.com*).
- Kabelklemmen finden Sie in der Betriebsanleitung auf dem Fujitsu Manualserver (*http://manuals.ts.fujitsu.*

Eine detaillierte Beschreibung zur Verwendung der

- Bitte beachten Sie die Hinweise im Handbuch "Safety Notes and Regulations" und die Informationen zu den Garantiebestimmungen auf dem Fujitsu-Manualserver (http://manuals.ts.fujitsu.com) unter "Safety / Eco / Warranty".
- ドサイトから入手できます *http://www.fujitsu.com/jp/products/computing/servers/primergy/ manual/* **•** 最新のドライバ

*com*)

- **•** 『安全上のご注意』マニュアルの指示、および Fujitsuマニュアルダウンロードサイト(*http://www.fujitsu. com/jp/products/computing/servers/primergy/manual/*)の ServerBooks「Safety / Eco / Warranty」セクションの保 証規則に関する情報に従ってください。
- Hardware installation / Hardware installieren / ハードウェアの設置

ケーブルクランプの使い方の詳細について は、Fujitsu マニュアルダウンロードサイト (*http://www.fujitsu.com/jp/products/computing/ servers/primergy/manual/*)のオペレーティングマニ ュアルを参照してください。

**i** Aufgrund von Sonderaktionen kann der Inhalt Ihrer Verpackung von der Beschreibung abweichen. Wenn Sie Transportschäden oder Unstimmigkeiten zwischen Verpackungsinhalt und Lieferschein feststellen, informieren Sie unverzüglich den

You will find detailed information on installing, operating and maintaining your PRIMERGY server as well as related safety instructions on the Fujitsu manuals server (*http://manuals.ts.fujitsu.com*).

#### *Important information*

**| コ**| 選択したオプションにより、お客様の納品物は<br>| ■ | 記載された内容と異なる場合があります。 記載された内容と異なる場合があります。 輸送中の破損を見つけた場合は納入業者に、 パッケージの内容が納品書と一致しない場合 は担当営業員に直ちに連絡してください。

<u> ∥女王エのこ注思』</u>Y―ユ*!* ノ ノ **•** 保証書 ソフトウェア

- **•** First of all, please take a few moments to familiarize yourself with the instructions in the supplied manual, "Safety Notes and Regulations".
- **•** Do not unpack the server until it is at its installation location. The server must always be lifted or carried by at least two people.
- **•** If the device is brought in from a cold environment, condensation may form both inside and on the outside of the device. In case of high temperature differences, please allow a sufficient acclimatization time of up to 10 hours before powering on the server.
- **•** For further information about setting up the server (e.g. minimum clearance areas, acclimatization times), please refer to the operating manual on the Fujitsu manuals server (*http://manuals.ts.fujitsu.com*).

Congratulation server.

> Detaillierte Informationen über Installation, Betrieb und Wartung Ihres PRIMERGY Servers, ebenso wie die entsprechenden Sicherheitshinweise finden Sie auf dem Fujitsu Manualserver (*http://manuals.ts.fujitsu.com*).

## *Wichtige Hinweise*

- **•** Machen Sie sich zuallererst mit den Sicherheitshinweisen im mitgelieferten Handbuch "Safety Notes and Regulations" vertraut.
- **•** Packen Sie den Server erst am Aufstellungsort aus. Wenn Sie den Server heben oder tragen, arbeiten Sie unbedingt mindestens zu zweit.
- **•** Wenn das Gerät aus kalter Umgebung in den Betriebsraum gebracht wird, kann Betauung - sowohl am Geräteäußeren als auch im Geräteinneren - auftreten. Achten Sie vor der Inbetriebnahme auf ausreichende Akklimatisierungszeit, bei sehr hohen Temperaturdifferenzen bis zu 10 Stunden.
- **•** Weitere Aufstellungshinweise (z. B. Mindestabstände, Akklimatisierungszeiten) entnehmen Sie bitte der Betriebsanleitung auf dem Fujitsu Manualserver (*http://manuals.ts.fujitsu.com*).

PRIMERGY サーバの設置、運用、保守に関する詳細情報、 および関連する安全についての注意事項は、Fujitsu マニュアルダウンロードサイト (*http://www.fujitsu.com/jp/ products/computing/servers/primergy/manual/*) を参照してく ださい。

#### 注意事項

- **•** 最初に、少し時間を取り、付属する『安全上のご注意』マ ニュアルの指示をご確認ください。
- **•** 設置場所に着くまで、梱包箱を開梱しないでください。サ ーバは必ず 2 人以上で持ち運んでください。
- **•** サーバを低温環境から移動した場合は、サーバの内 部/外部の両方で結露が発生することがあります。 温度差が大きい場合は、最大 10 時間の環境に順応す る時間を十分に取ってから、サーバの電源を入れてくだ さい。
- **•** サーバの設置に関する詳細について(必要最小限のス ペース、環境に順応する時間など)は、Fujitsu マニュアルダウンロードサイト(*http://www.fujitsu.com/jp/ products/computing/servers/primergy/manual/*)のオペレ ーティングマニュアルを参照してください。

*Internet URLs*

#### *Important Note*

- *Internetadressen*
- **•** All documentation on PRIMERGY hardware and ServerView software is available online from the Fujitsu manuals server at *http://manuals.ts.fujitsu.com/primergyservers.html http://manuals.ts.fujitsu.com/primergyservers.html*
- **•** The complete PRIMERGY documentation set can also be downloaded as a DVD ISO image at *ftp://ftp.ts.fujitsu.com/images/serverview/manuals*
- **•** You can find the current drivers and documentation at *http://support.ts.fujitsu.com*

**•** Aktuelle Treiber und Dokumentation finden Sie unter: *http://support.ts.fujitsu.com*

#### *Wichtiger Hinweis*

インターネット URL(日本市場向け)

**•** PRIMERGY ハードウェアおよび ServerView ソフトウェア のすべてのドキュメントは、Fujitsu マニュアルダウンロー

- PRIMERGY のドキュメント一式も、DVD ISO イメージとし て以下よりダウンロードすることができます *http://www.fujitsu.com/jp/products/computing/servers/primergy/ downloads/*
- **•** システム構築に関する詳細情報 *http://www.fujitsu.com/jp/products/computing/servers/primergy/ technical/*
- **•** 留意事項について *http://jp.fujitsu.com/platform/server/primergy/products/note/*

#### 注意事項

Lieferanten!

differ from that described.

Notify your supplier immediately if you discover any transport damage or if the packaging content does

not match the delivery note.

**•** Warranty card

*Documentati* 

*Software*

**•** FUJITSU Software ServerView Suite: includes the ServerView Installation Manager as well as management and serviceability software.

 $\begin{array}{\begin{array}{|c|c|c|}\hline \textbf{i} & \text{Due to special campaigns your delivery pack may} \end{array}} \\\hline \textbf{if} & \text{different from that described} \end{array}$ 

*Hardware* **•** PRIMERGY RX2530 M4 **•** Garantiekarte

*Software*

**•** FUJITSU Software ServerView Suite:

enthält den ServerView Installation Manager sowie Management-

und Serviceability-Software.

*Hardware*

**•** PRIMERGY RX2530 M4

**•** FUJITSU ServerView Installation Manager または管理ソフト ウェアおよび保守ソフトウェアが用意されています。

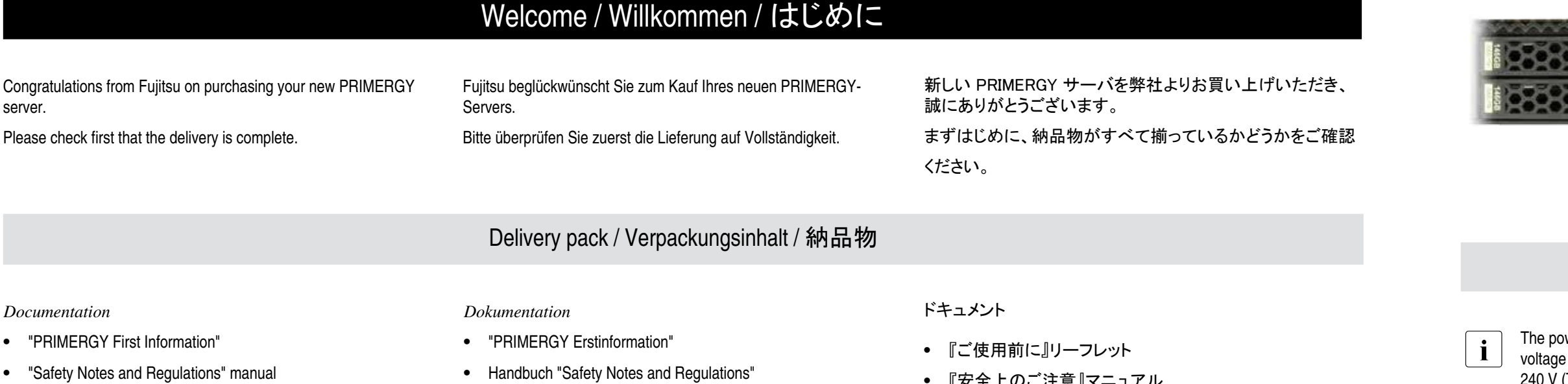

ハードウェア

**•** PRIMERGY RX2530 M4

# **FUJITSU**

# FUJITSU Server PRIMERGY RX2530 M4

First Steps Hardware Setup / Erste Schritte Hardware Installation / ハードウェアセットアップの最初のステップ

English / Deutsch / 日本語

198882.  $\begin{matrix} 0 & \hspace{1.5mm} 0 & \hspace{1.5mm$ 

Documentation and drivers / Dokumentation und Treiber / マニュアルとドライバ

# Connecting mains / Netz anschließen / 主電源の接続

wer supply unit automatically sets itself to a mains exter range of 100 V to 240 V (Platinum) or 200 V to (Titanium).

 $\dot{\sigma}$ 

40404040

External ports / Externe Anschlüsse / 外部ポート

# Installing a Hot-plug HDD/SSD module / Hot-Plug Festplattenmodul einbauen / HDD/SSD モジュールの取り付け

Viel Erfolg mit Ihrem neuen Server wünscht Ihr Fujitsu PRIMERGY-Team.

The Fujitsu PRIMERGY team wishes you every success with your new server.

弊社 PRIMERGY チームは、お客様の新しいサーバでの成 功を願っています。

Detaillierte Beschreibungen zu den einzelnen Anzeigen finden Sie in der Betriebsanleitung auf dem Fujitsu-Manualserver (*http://manuals.ts.fujitsu.com*).

For a detailed description of the error indicators, refer to the operating manual on the Fujitsu manuals server (*http://manuals.ts.fujitsu. com*).

### Die Garantiebestimmungen finden Sie unter: *http://manuals.ts.fujitsu.com/primergyservers.html* Für Garantiebestimmungen wählen Sie "Safety / ECO / Warranty"

エラー表示ランプの詳細については、Fujitsu マニュアルダウ ンロードサイト(*http://www.fujitsu.com/jp/products/computing/ servers/primergy/manual*/)のオペレーティングマニュアルを参 照してください。

#### The warranty regulations can be found on: *http://manuals.ts.fujitsu.com/primergyservers.html*

For the warranty regulations select "Safety / ECO / Warranty" For Japan: *http://www.fujitsu.com/jp/products/computing/servers/ primergy/support/* For the warranty regulations select "製品保証ご案内(無償修理 期間)" Telephone numbers of the local service partner can be found on: *http://ts.fujitsu.com/support/servicedesk.html*

Für Japan: *http://jp.fujitsu.com/platform/server/primergy/support/* Für Garantiebestimmungen wählen Sie "製品保証ご案内(無償修 理期間)"

#### Telefonnummern der lokalen Servicestellen finden Sie unter: *http://ts.fujitsu.com/support/servicedesk.html*

保証規則については以下の URL のいずれかを参照してくだ さい。

*http://manuals.ts.fujitsu.com/primergyservers.html* 保証規則については、「Safety / ECO / Warranty」を選択し ます。

# 日本市場では

*http://www.fujitsu.com/jp/products/computing/servers/ primergy/support/* 保証規則については、「製品保証ご案内(無償修理期間)」を 選択します。

FUJITSU Server PRIMERGY お問い合わせ *http://www.fujitsu.com/jp/products/computing/servers/ primergy/contact/*

# 色 ステータス 意味 ■緑色 │ 点灯 │内蔵ドライブへのアクセス

#### OSについて

#### WindowsのOSを開封する/プレインストール環境を復元する

WindowsのOS開封手順およびプレインストール環境を復元する手順については、オプションに添付されている手順書またはFujitsu マニュアルダウンロードサイト(*http://www.fujitsu.com/jp/ products/computing/servers/primergy/manual/*)に公開している手順書をご参照ください。

LinuxのOSのサポート

富士通Linuxサポートパッケージ(FJ-LSP)について

FJ-LSP は、富士通推奨のLinuxサポート環境を作成するためのツールで、サポート契約されたお客様のみ使用できます。

h *Betriebsanzeige (Netzkabel angeschlossen)* **Farbe Status Bedeutung** aus Server ist nicht mit dem Netz verbunden Server ist eingeschaltet und im normalen Betrieb (S0) an Server ist ausgeschaltet aber an die Netzversorgung angeschlossen (Netzkabel angeschlossen) Server ist eingeschaltet und befindet sich in der Einschaltverzögerungszeit j *Fehleranzeige* **Farbe Status Bedeutung** i *Aktivitätsanzeige optisches Laufwerk* **Farbe Status Bedeutung** an **Zugriff auf optisches Laufwerk** 

FJ-LSPは、富士通のSupportDesk契約者様向けサイト (SupportDesk web: *http://eservice.fujitsu.com/supportdesk/*) からダウンロードしてください。

ServerView Installation Manager のアプリケーションウィザードでFJ-LSP を適用してください。

ServerView Suite Paket.

- ► Bitte entnehmen Sie die ServerView Suite DVD aus dem
- ► Switch on the server and place the ServerView Suite DVD in the

optical drive.

an LAN-Verbindung aus | Keine LAN-Verbindung

an | LAN-Transferrate 1Gbit/s

- ► Remove the ServerView Suite DVD from the ServerView Suite package.
	- ► Schalten Sie den Server ein und legen Sie die ServerView Suite DVD ins optische Laufwerk. Der ServerView Installation Manager wird nun auf dem Zielsystem gestartet.
- インストールの前にServerView Suite に関する留意事項を 必ずお読みください。
- *http://jp.fujitsu.com/platform/server/primergy/products/note/svsdvd/* 「ServerView Suite DVD」の「DVDのソフトウェア留意事項」

blinkt | Server ausgeschaltet. AC /DC-Netzstrom ist vorhanden (Standby Mode)

- The ServerView Installation Manager will be started on the target system.
- ► Bitte nehmen Sie nun das Handbuch "ServerView Quick Start Guide" zur Hand und folgen Sie den dort enthaltenen Anweisungen. ► Now refer to the "Safety Notes and Regulations" manual supplied and follow the instructions it provides.
- ► ServerView Suite パッケージから ServerView Suite DVD を取り出します。
- ► サーバの電源を入れて、ServerView Suite DVD を光ディ スクドライブに挿入します。 ServerView Installation Manager が対象サーバで起動さ れます。
- ► 『ServerView クイックスタートガイド』マニュアルを参照し て、記載される指示に従います。

an | Server eingeschaltet. Funktioniert einwandfrei

f *HDD/SSD activity indicator*

**Color Status Meaning**

d n *CSS indicator* **Color Status Meaning** off No error (CSS component) orange on | Indicates a prefailure (CSS component) flashing | Indicates a failure (CSS component)

h *AC connected indicator* 

# Description of the indicators / Beschreibung der Anzeigen / 表示ランプの説明

aus | Kein HDD-Fehler

blinkt langsam | HDD Rebuild

blinkt Die Anzeige blinkt langsam (1/2 Hz) wenn iRMC S5 nicht bereit ist

#### g 電源表示ランプ 色 ステータス 意味 緑色 オフ サーバの電源がオフで、電源に接<br>\*\*\*\*\*\*\*\*\*\*\*\*\*\*\*\*\*\*\* 続されている (AC 接続) 点灯 サーバはパワーオンディレー中で、 システムが通常動作中(S0) 点滅 iRMC S5 が準備未完了の場合に、 表示ランプはゆっくりと点滅します  $(1/2$  Hz).

# Warranty and service / Garantie und Service / 保証とサービス

背面 l LAN リンク/転送表示ランプ m LAN 速度表示ランプ n 保守/CSS/ID/表示ランプ o ホットプラグ電源表示ランプ *Rückseite* (2) Anzeige LAN-Link/Transfer 13 Anzeige LAN-Geschwindigkeit n Global Error /CSS / ID-Anzeige (15) PSU Statusanzeige

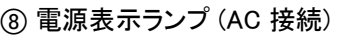

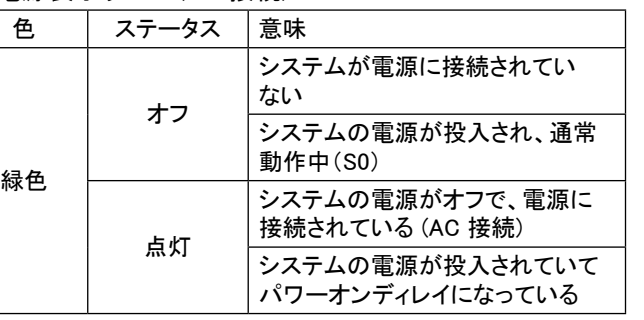

ODD model) (10) Error indicator (ii) Access indicator

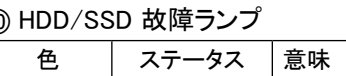

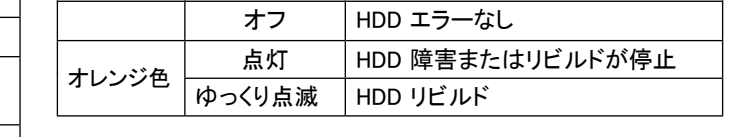

#### m LAN 速度表示ランプ

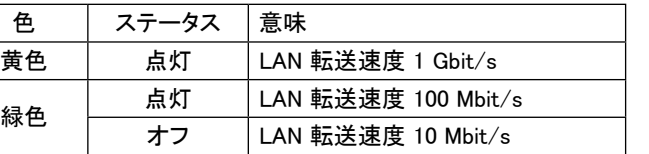

#### l LAN リンク/転送表示ランプ

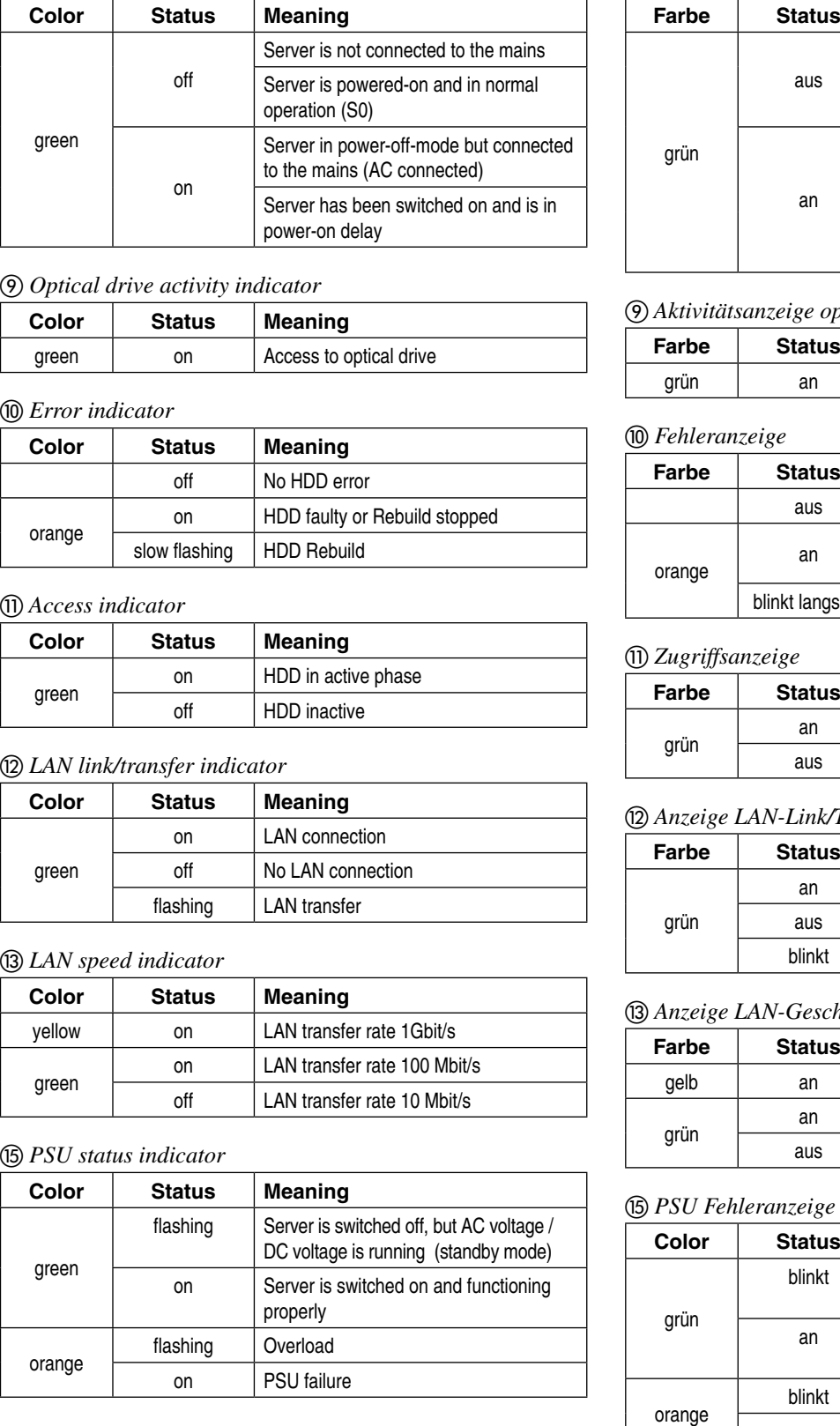

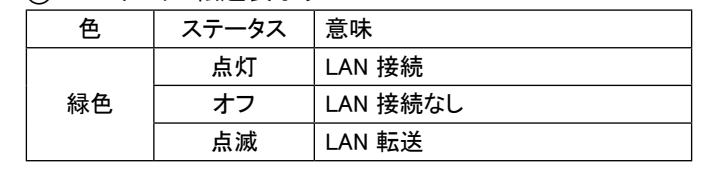

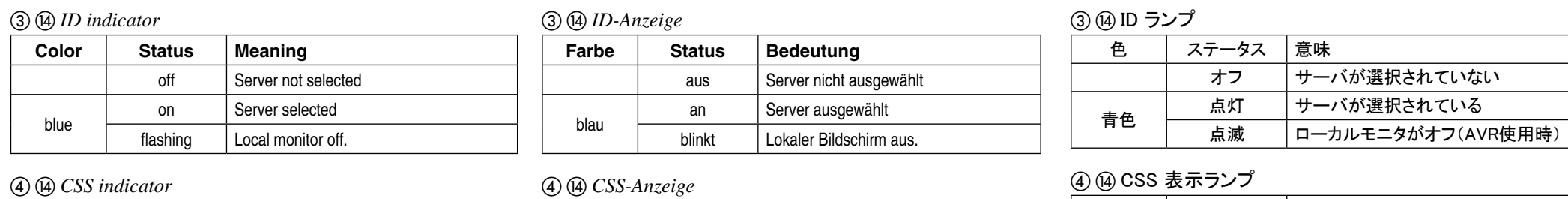

gestoppt

an HDD defekt oder Rebuild-Vorgang

m *Anzeige LAN-Geschwindigkeit*

**Farbe Status Bedeutung**

an LAN-Transferrate 100 Mbit/s aus LAN-Transferrate 10 Mbit/s

l *Anzeige LAN-Link/Transfer*

**Farbe Status Bedeutung**

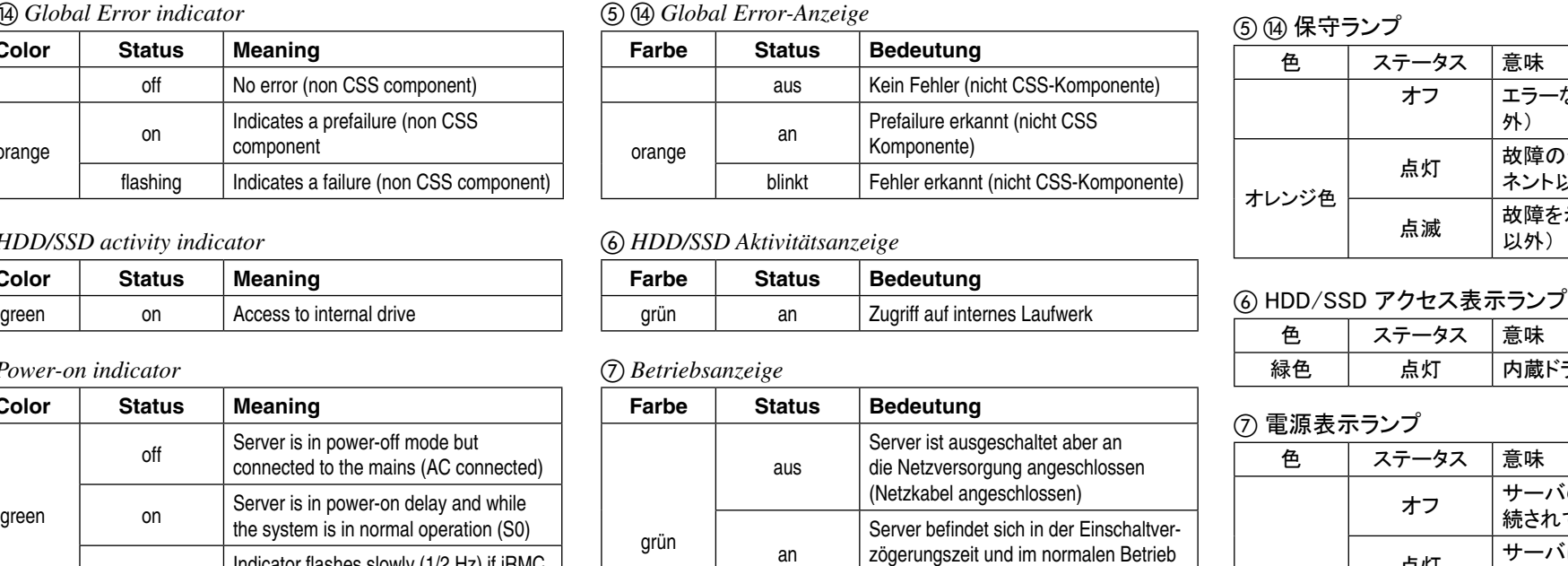

**Color Status Meaning**

blinkt Überlast an Netzteilfehler

blinkt | LAN-Transfer

#### o ホットプラグ電源表示ランプ

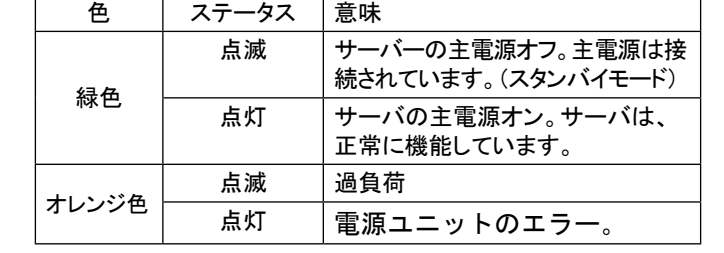

## k HDD/SSD アクセス表示ランプ

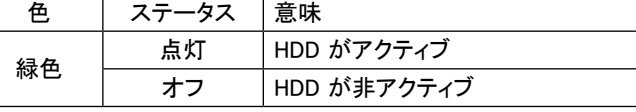

**Farbe Status Bedeutung**

an HDD aktiv aus HDD inaktiv

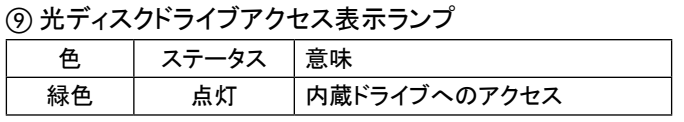

点滅 故障を示す(CSS コンポーネント)

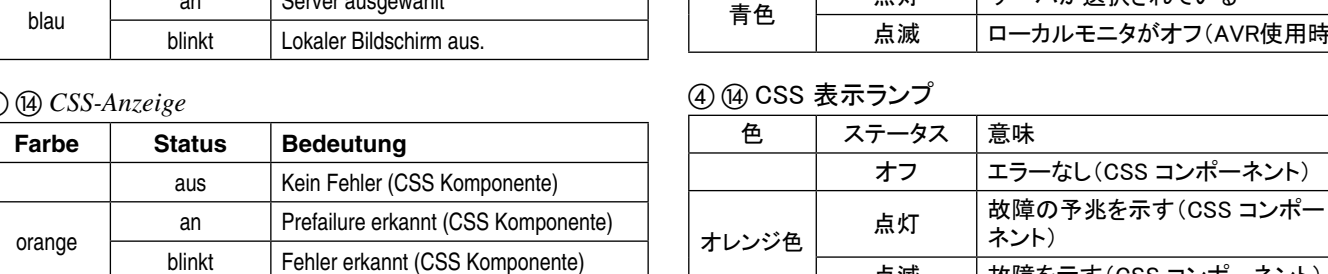

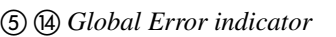

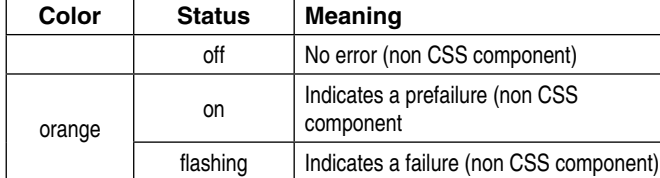

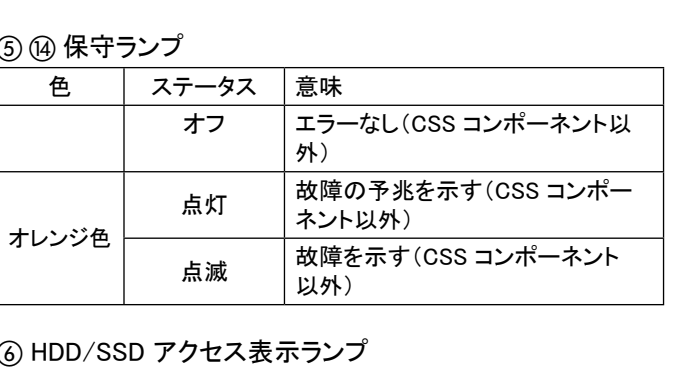

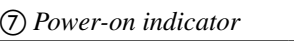

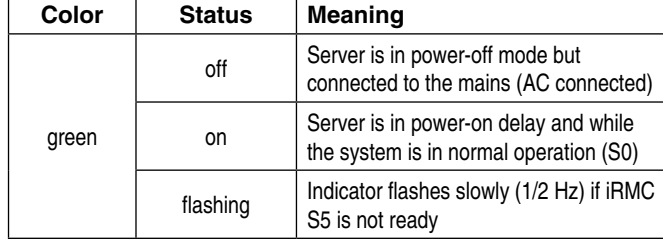

(S0)

#### *Rear side / Rückseite /* 背面

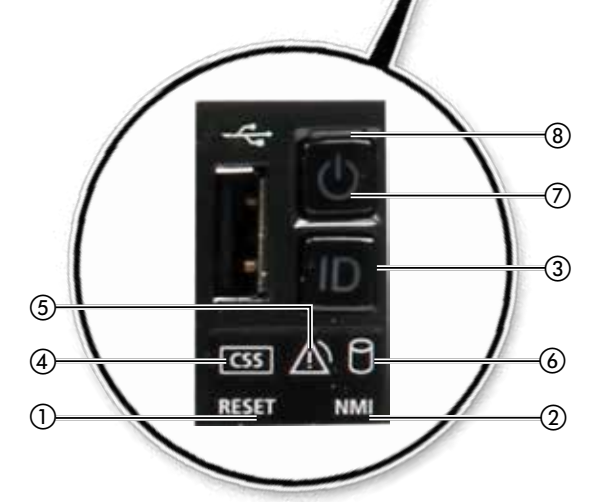

 $\binom{5}{5}$ 

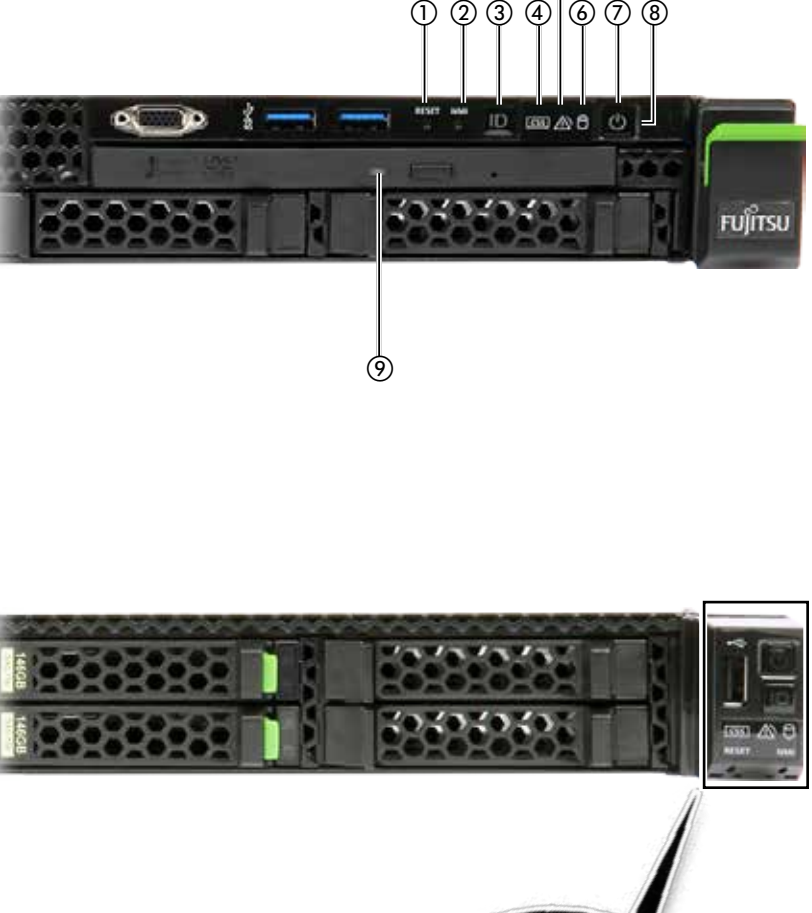

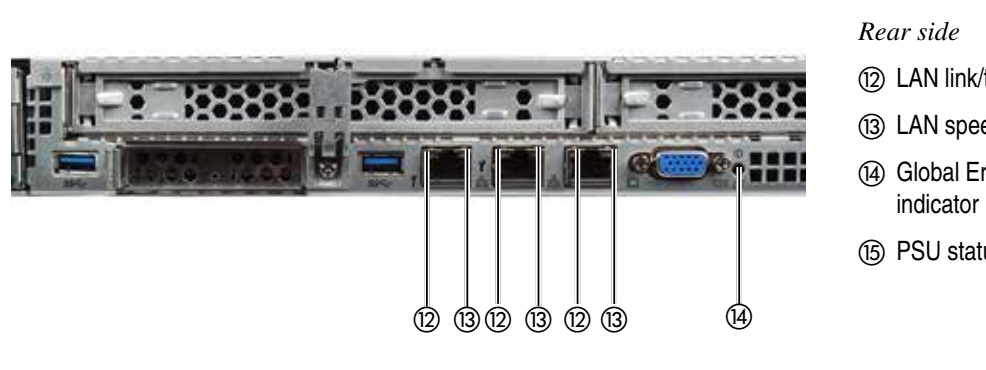

ஞ

12 LAN link/transfer indicator (i3) LAN speed indicator (4) Global Error / CSS / ID (15) PSU status indicator

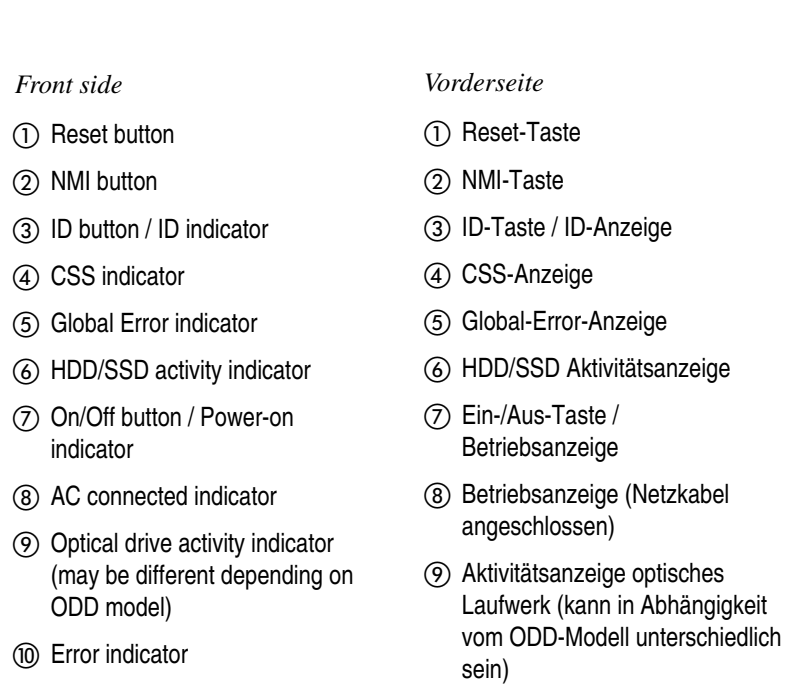

(10) Fehleranzeige (1) Zugriffsanzeige

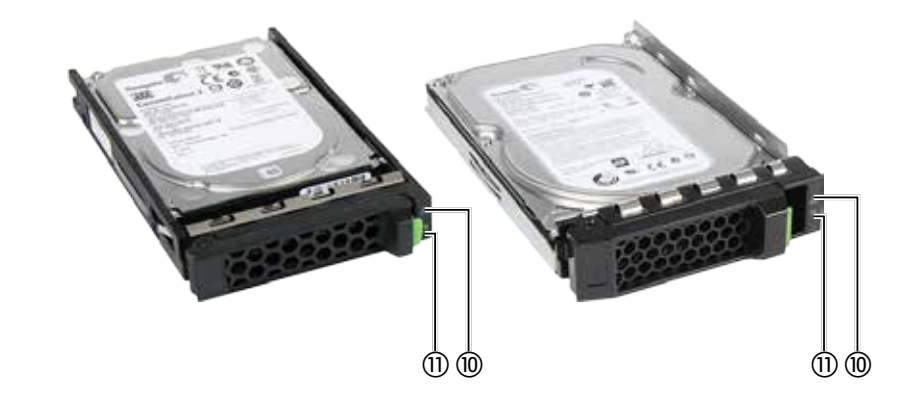

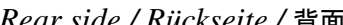

indicator

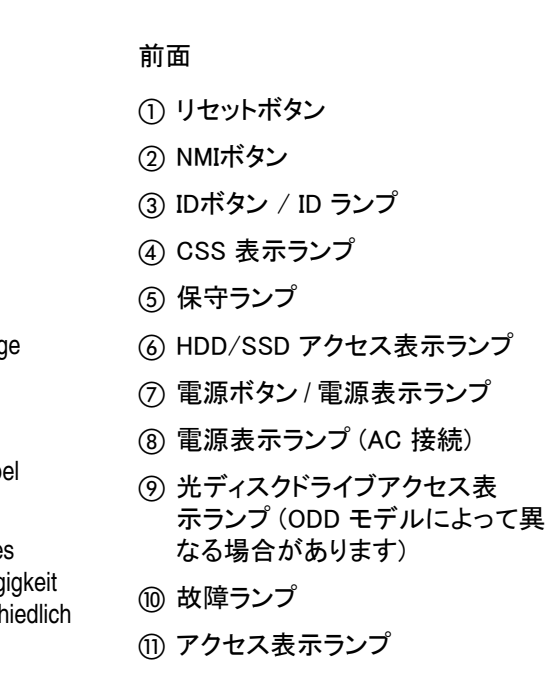

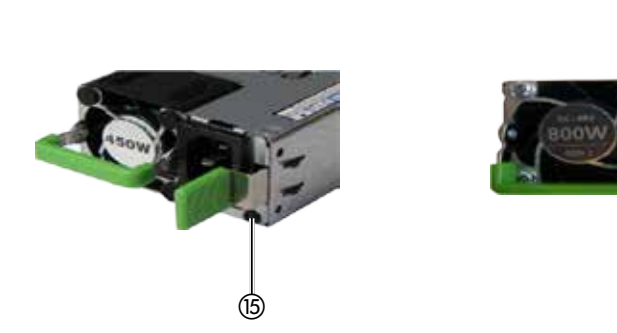

# Description of the indicators / Beschreibung der Anzeigen / 表示ランプの説明

#### *Front side / Vorderseite /* 前面

(1) Reset button 2 NMI button

 $Front side$ 

(4) CSS indicator

# All the Best! / Viel Erfolg / 最後に

# Software installation / Software installieren / ソフトウェアのインストール